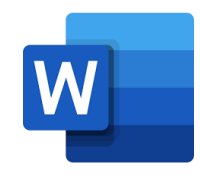

# Merkimiðar (Labels)

## Bls.

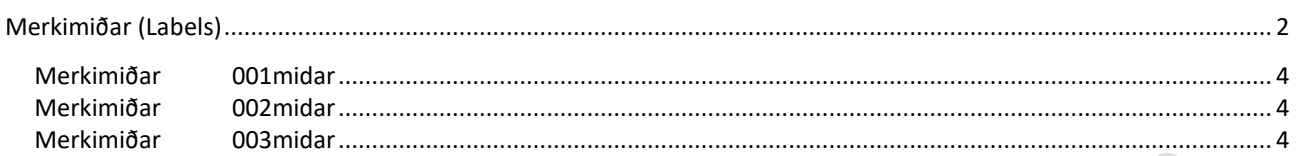

# <span id="page-1-0"></span>**Merkimiðar** (**Labels**)

Í Word er auðvelt að búa til ýmiss konar merkimiða en einnig er hægt að sækja tilbúin form (**Templates**). Þegar unnið er með merkimiða þarf að steypa saman (**Mail Merge**) tveimur skjölum, **aðalskjali** sem er merkimiðaformið (**Labels**) og svo **gagnaskjali** (**Data Source**) sem hefur að geyma breytilegan texta, s.s. nöfn viðtakenda, heimilisföng, póstföng o.fl.

Gagnaskjal getur ýmist verið tafla í Word, Excel eða listi yfir tengiliði í Outlook. Einnig er hægt að búa til nýjan gagnalista frá valmynd.

# **Mailings** (Sendingar)

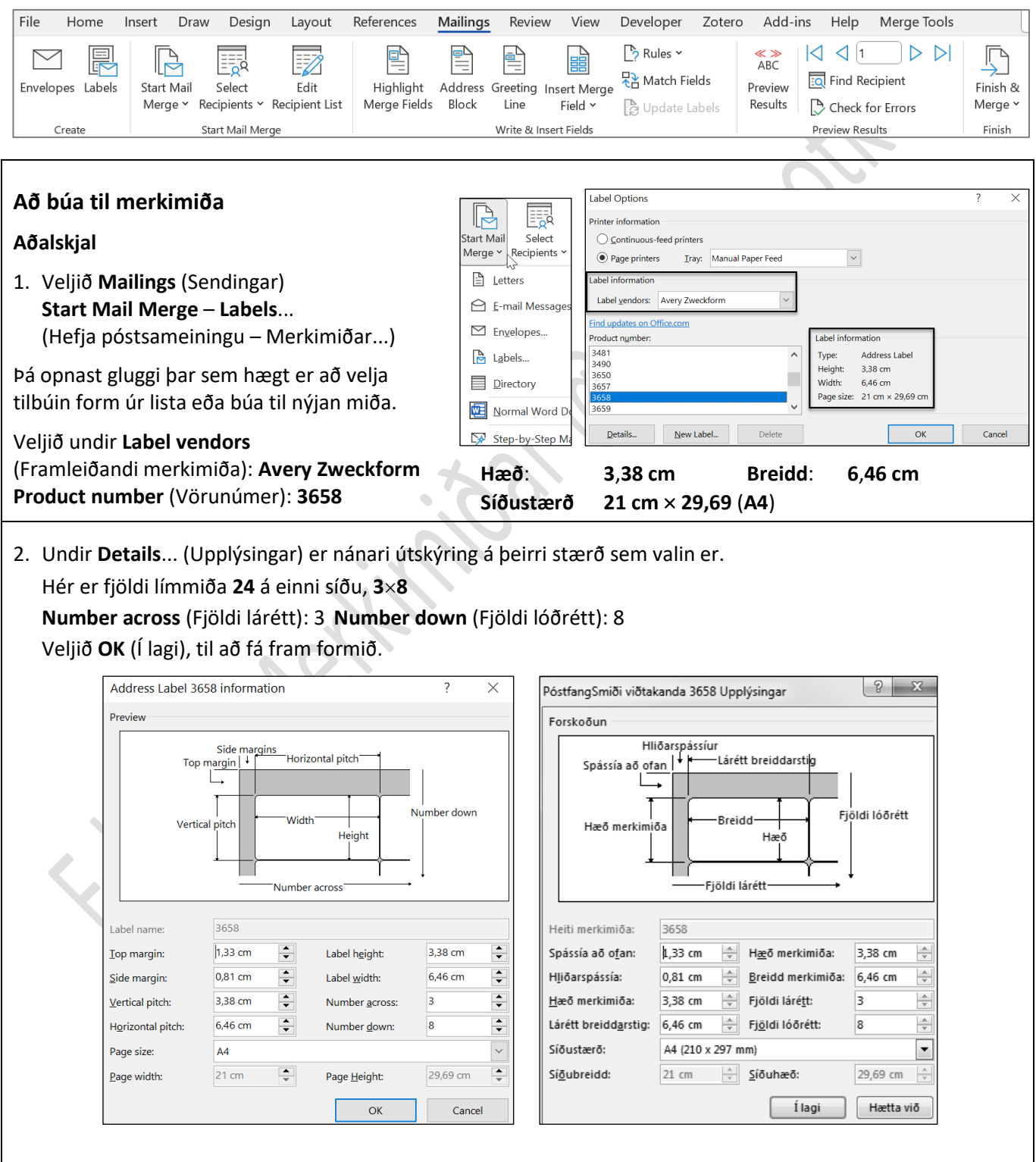

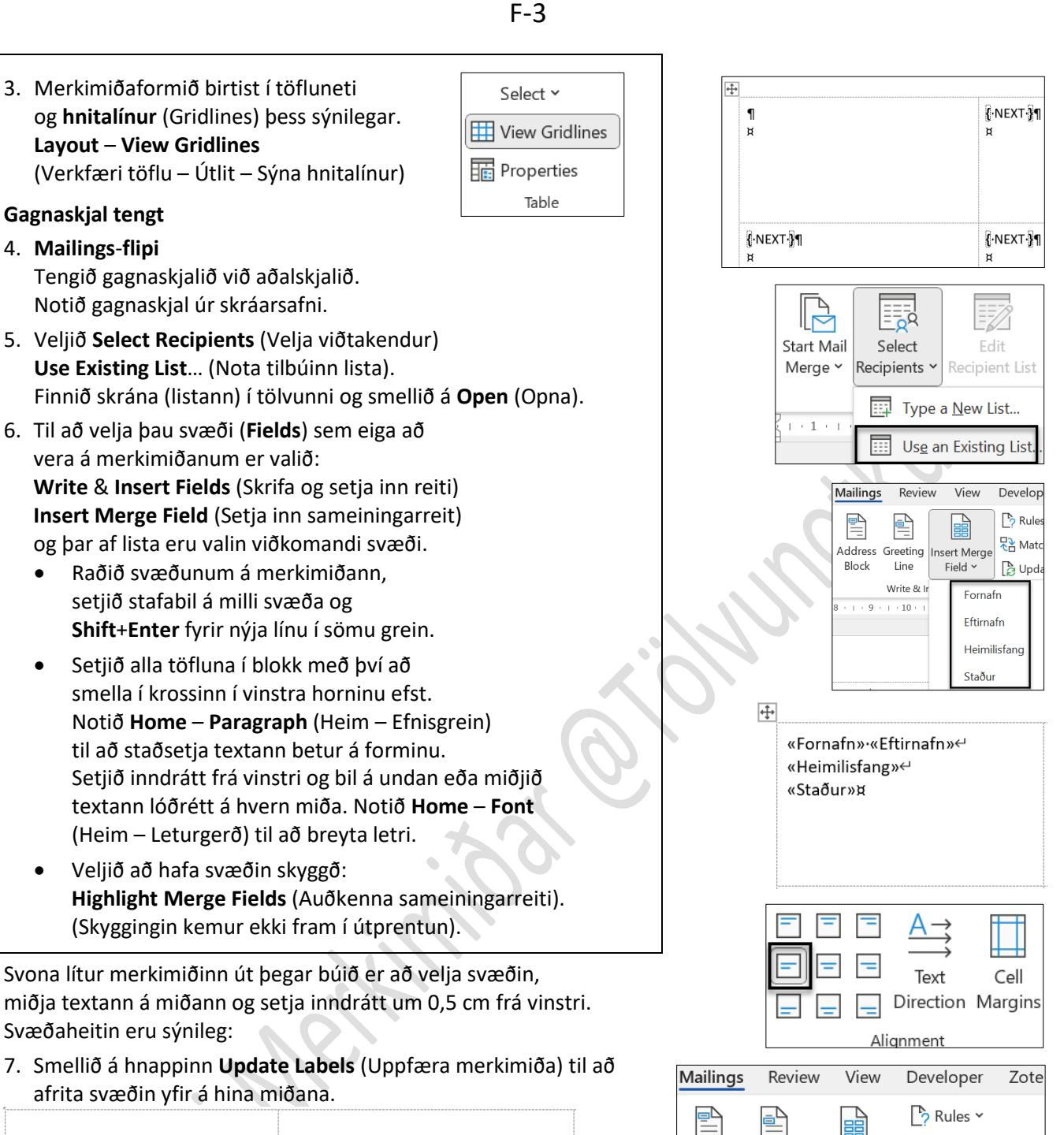

«Fornafn»·«Eftirnafn»← «Heimilisfang»← «Staður»¤

«Next Record» «Fornafn»· «Eftirnafn»← «Heimilisfang»← «Staður»¤

8. Smellið á **Preview Results** (Forskoða niðurstöður) til að sjá gögnin úr gagnaskjalinu.

Formið – Gögn úr gagnaskjali sýnileg:

Anna·Björnsdóttir← Árni·Snorrason<sup>←</sup> Rauðhömrum∙157← Logafold·379← 112 Reykjavík¤ 170-Seltjarnarnesi¤

문 Match Fields Address Greeting Insert Merge Line Field ' De Update Labels  $\triangleleft$  1 ◁ ABC **EQ** Find Recipient Preview

Block

Results Check for Errors **Preview Results** 

D

#### **Að prenta merkimiða**

Á hnappinum **Finish** & **Merge** (Ljúka og sameina) eru þrír möguleikar í boði til útprentunar:

- **Edit Individual Documents**… (Breyta einstökum skjölum)
- **Print Documents**… (Prenta skjöl)
- **Send E**-**mail Messages**… (Senda tölvupóstskeyti)

Merkimiðar (límmiðar) eru settir í **handvirkan** matara prentarans áður en prentskipun er gefin.

# <span id="page-3-0"></span>**Merkimiðar 001midar**

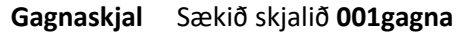

**Aðalskjal** Búið til límmiða með nafni, heimilisfangi og póstnúmeri. Vistið sem **001adalmidi.docx**

**Samsteypa** Steypið saman gagnaskjali og aðalskjali og vistið sem **001midar.docx**

Búið einnig til nafnspjöld með nafni.

Miðjið lárétt og lóðrétt á miðann. Vistið sem **001adalnafn.docx**

Vistið sem **001nafnspj.docx**

### <span id="page-3-1"></span>**Merkimiðar 002midar**

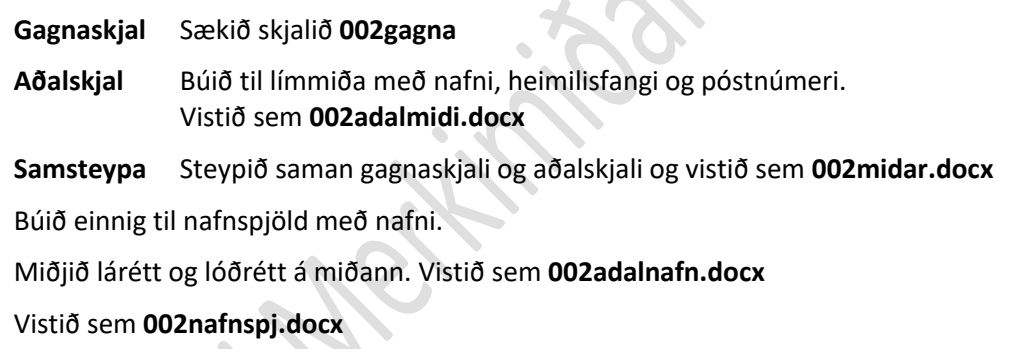

# <span id="page-3-2"></span>**Merkimiðar 003midar**

Búið til merkimiða, límmiða eða nafnspjöld, fyrir bekkinn/áfangann/félagasamtök eða annað.

Notið t.d. bekkjarlista í Excel sem gagnaskjal.

Hafið fyrirsagnalínu í gagnaskjalinu (Nafn – Heimilisfang o.s.frv.).

Þið getið líka sótt Word-skjal, sem hefur verið unnið í töfluneti eða Excel-skjal með nöfnum, heimilisföngum o.s.frv. og búið til merkimiða.

Vistið á sama hátt og verkefnin hér að framan.

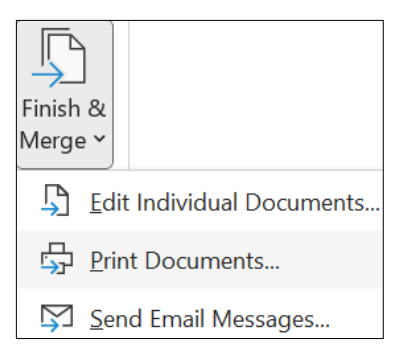